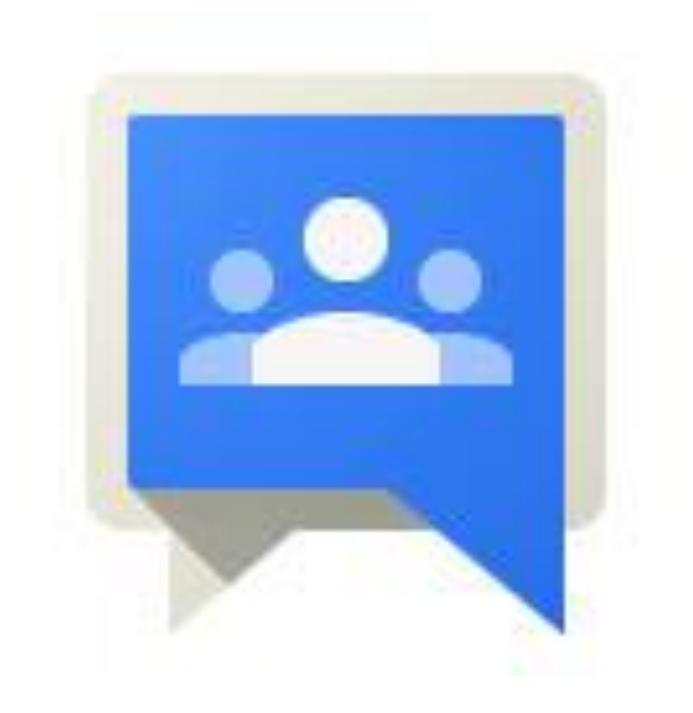

# Google Gruppi

Visualizzazione dei gruppi e dei membri

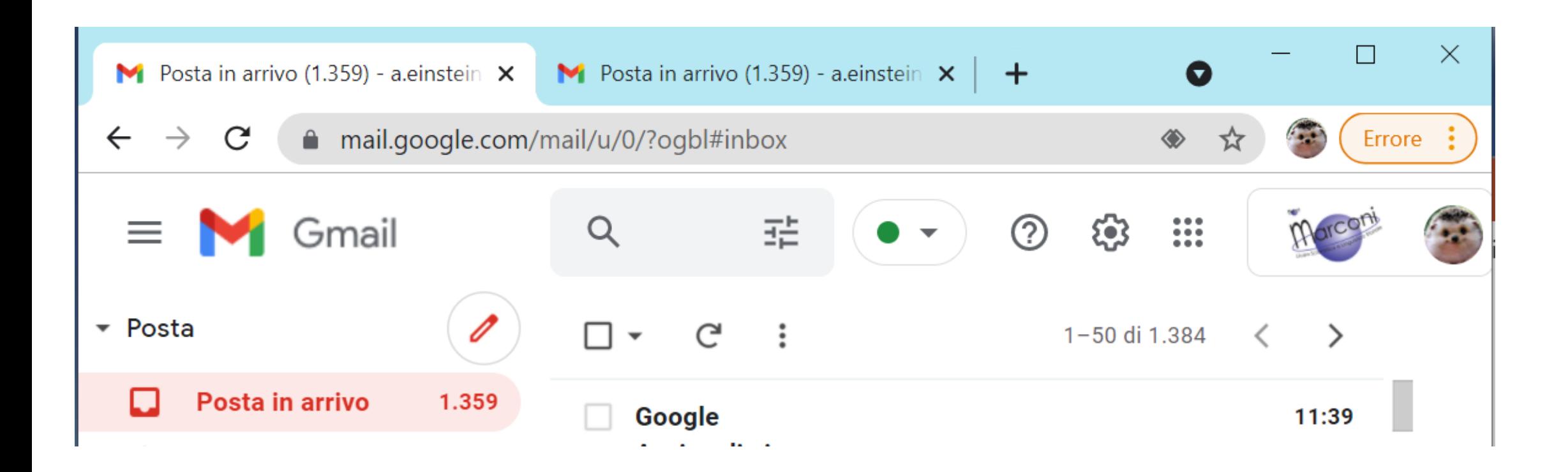

#### Accedi da un pc alla tua Gmail @marconionline.it

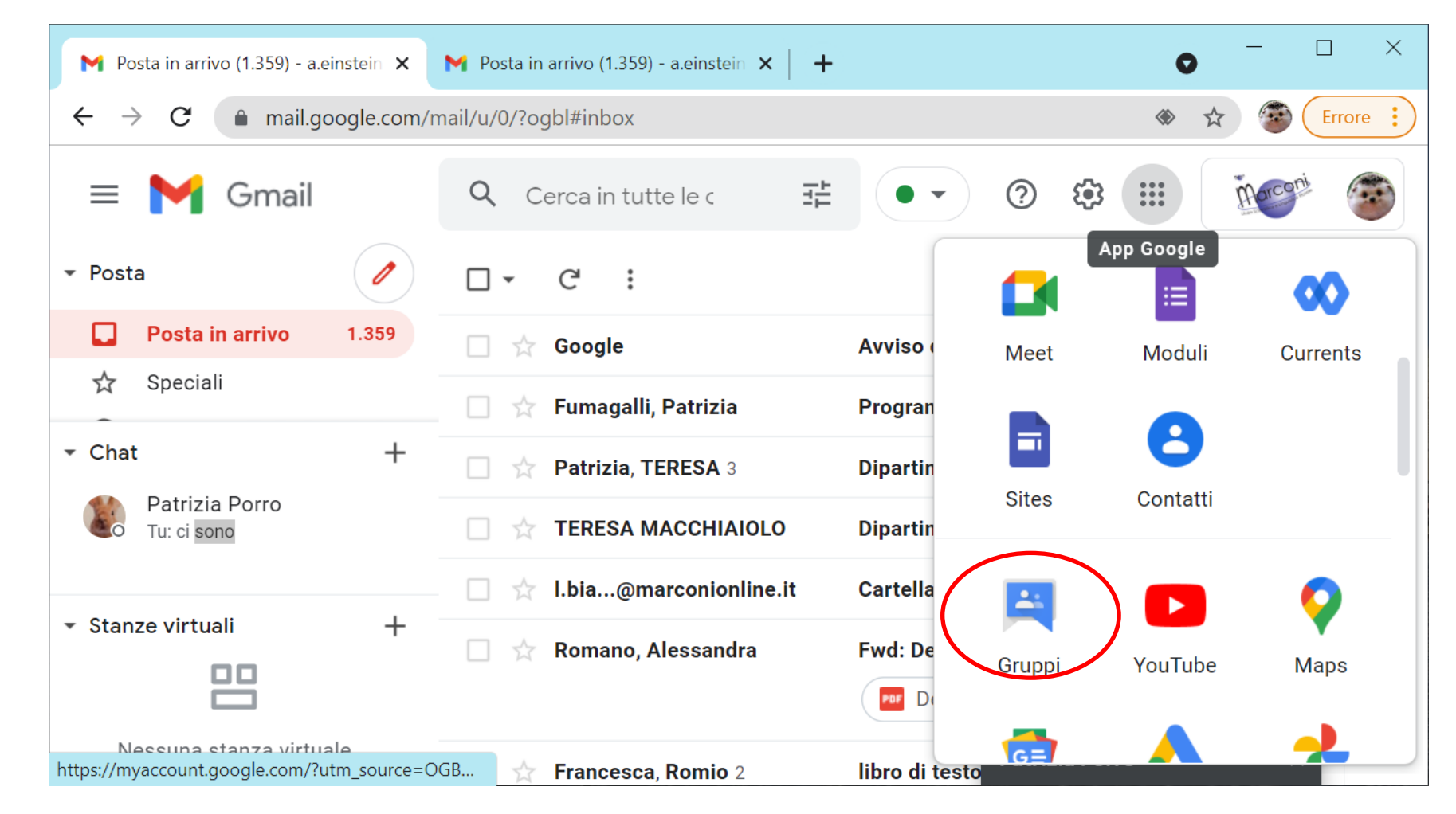

Accedi a Google Gruppi

## Il menu di sinistra consente di visualizzare tutti i gruppi presenti nell'organizzazione @marconionline.it

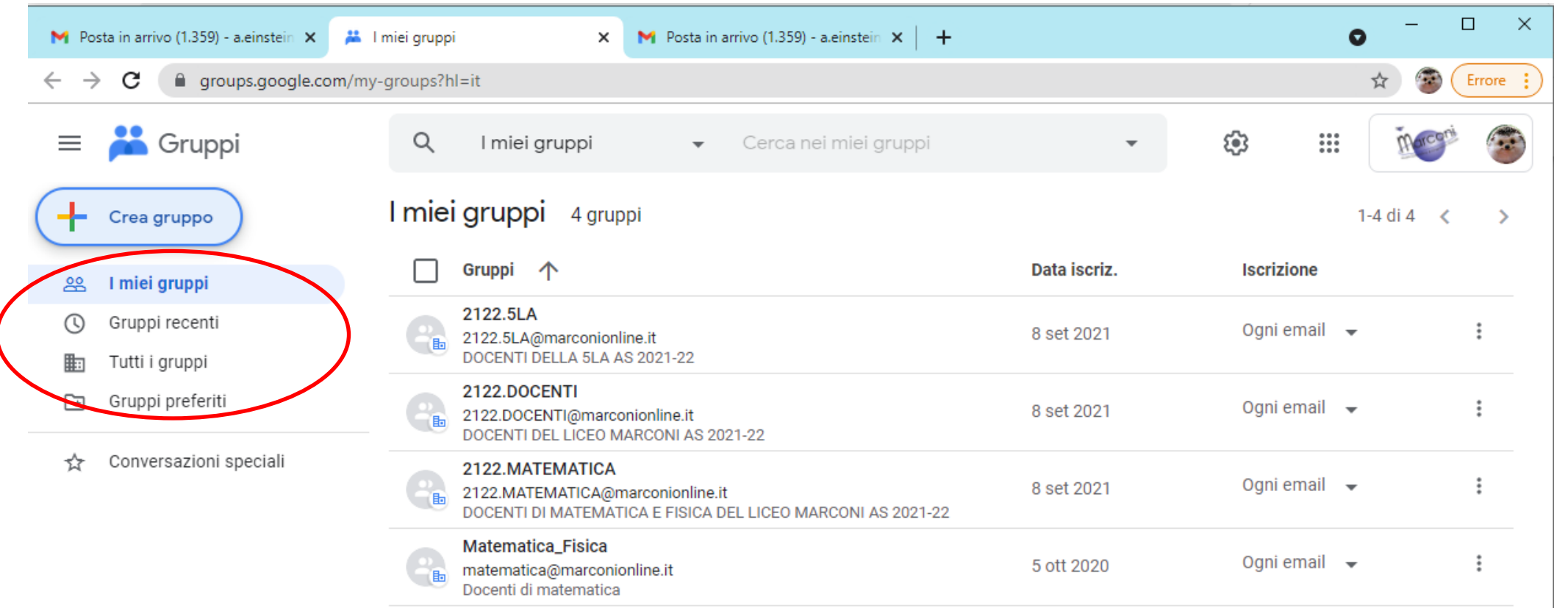

## Qui troverai l'elenco dei tuoi gruppi

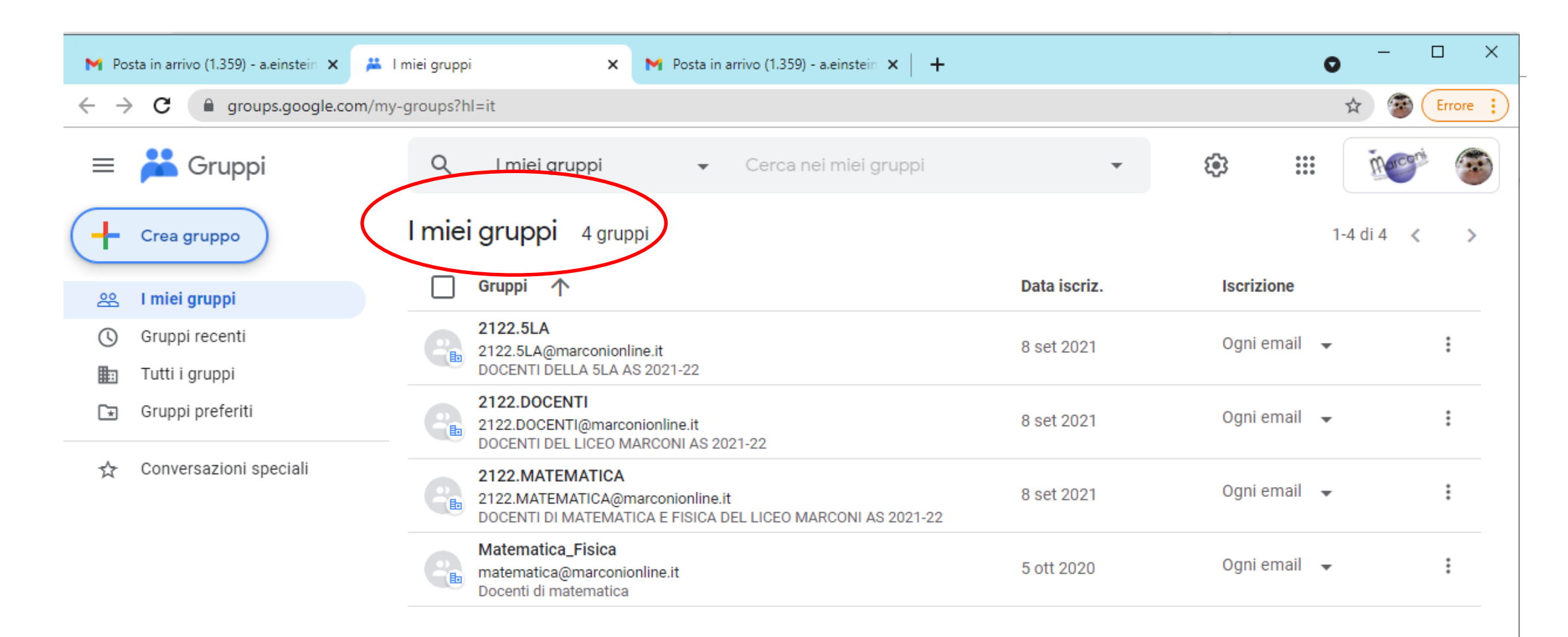

#### Potrai anche visualizzare l'elenco di tutti i gruppi presenti nell'organizzazione @marconionline.it

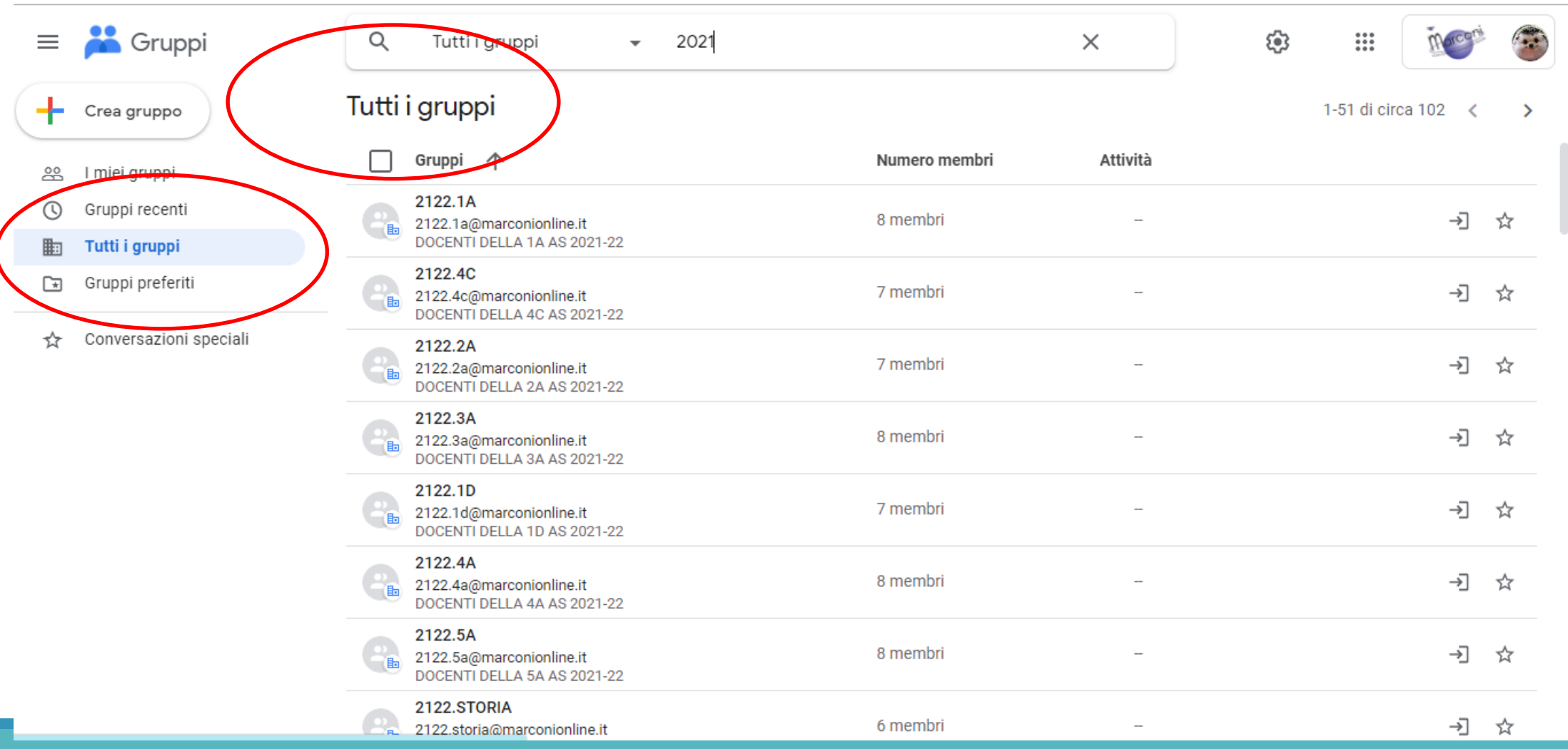

Puoi richiedere di iscriverti ad un gruppo (in questo caso dovrai attendere l'ammissione da parte di un amministratore) oppure contrassegnare il gruppo tra i preferiti

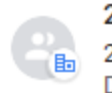

2122.SCIENZE

2122.scienze@marconionline.it DOCENTI DI SCIENZE DEL LICEO MARCONI AS 2021-22 5 membri

#### Selezionando un gruppo puoi richiedere l'iscrizione al gruppo stesso

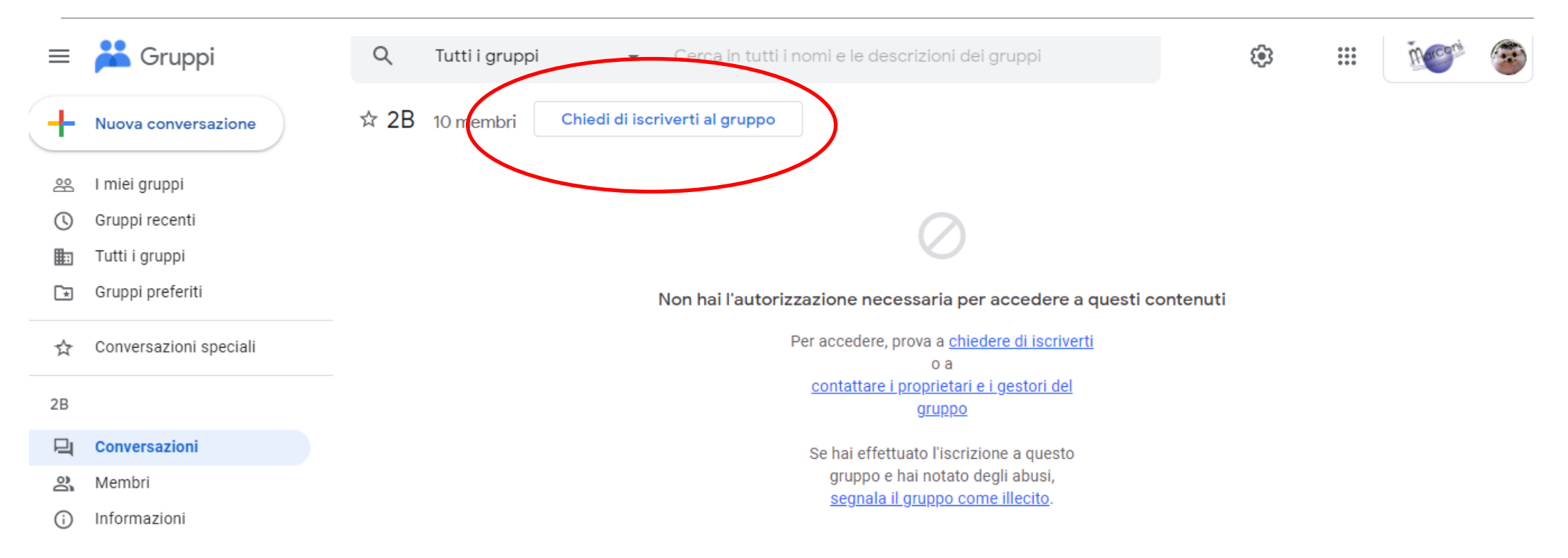

## Visualizzare i membri del gruppo

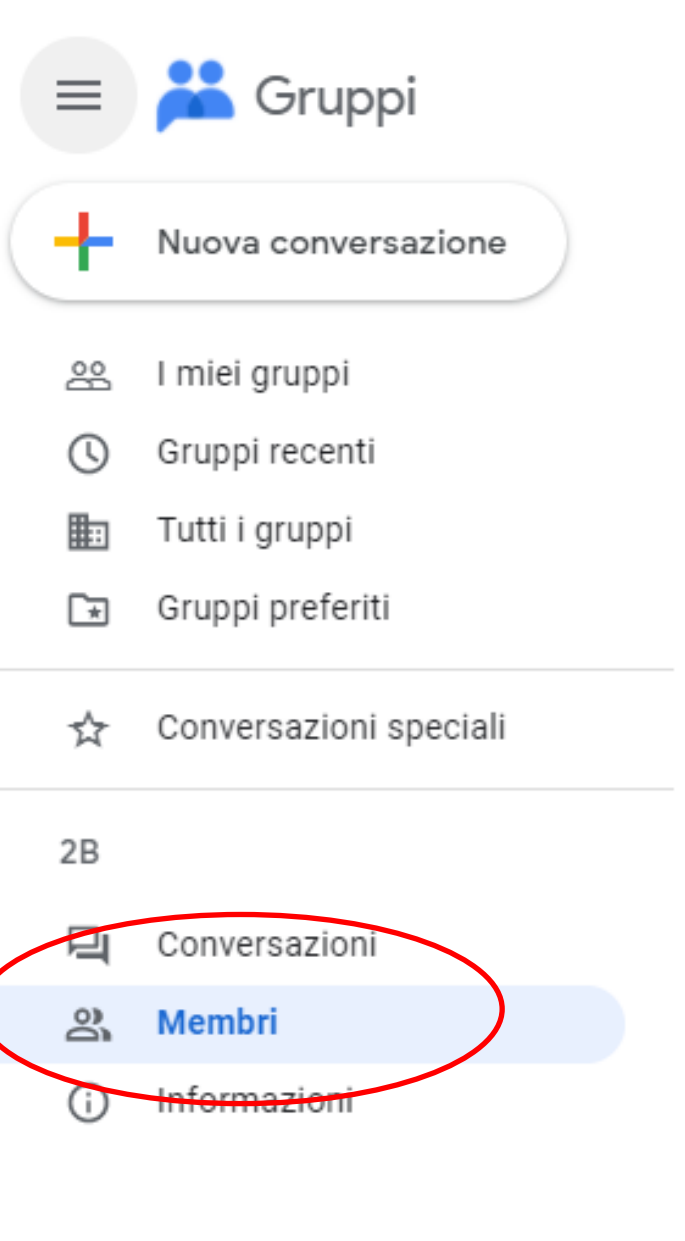

## Oppure visualizzare le informazioni del gruppo

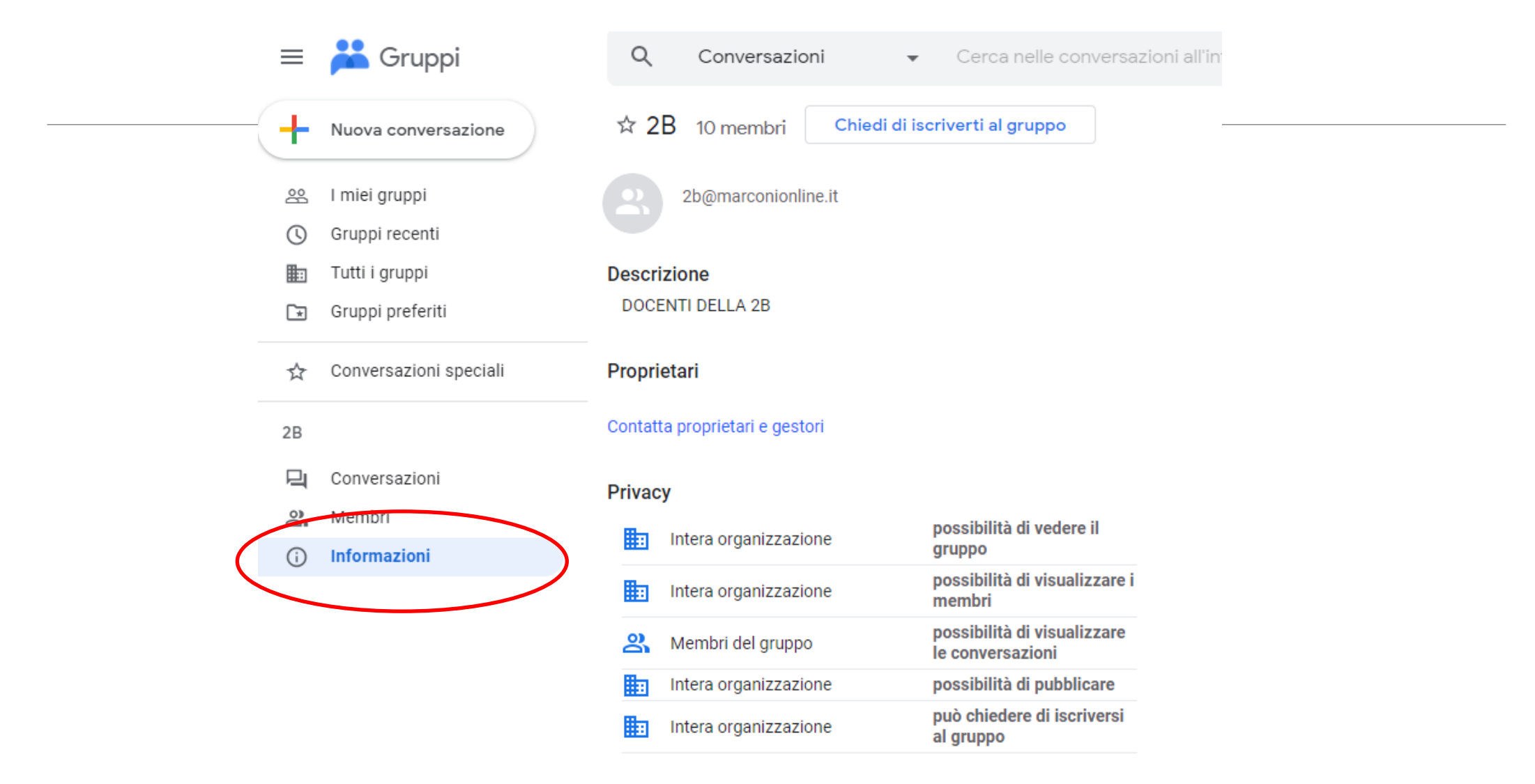